# Sistemi Operativi<sup>1</sup>

## Mattia Monga

Dip. di Informatica Università degli Studi di Milano, Italia mattia.monga@unimi.it

### a.a. 2017/18

1  $1_{\textcircled{\tiny{+}}}$   $0$  2008–18 M. Monga. Creative Commons Attribuzione — Condividi allo stesso modo 4.0 Internazionale. http://creativecommons.org/licenses/by-sa/4.0/deed.it.. Immagini tratte da [2] e da Wikipedia.

## <span id="page-0-0"></span>Processo

#### Programma

Un programma è la codifica di un algoritmo in una forma eseguibile da una macchina specifica.

#### Processo

Un processo è un programma in esecuzione.

## Thread

Un thread (filo conduttore) è una sequenza di istruzioni in esecuzione: piú thread possono condividere lo spazio di memoria in cui [le istruzioni lavorano](mattia.monga@unimi.it). Ogni processo dà vita ad almeno un thread d'esecuzione. Ogni CPU in un dato istante può eseguire al piú un thread.

corrispondono a specifiche strutture dati nei sistemi operativi $_{214}$ I temini hanno un'accezione generale e una tecnica: spesso

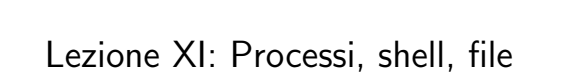

# 213

# POSIX Syscall (process mgt)

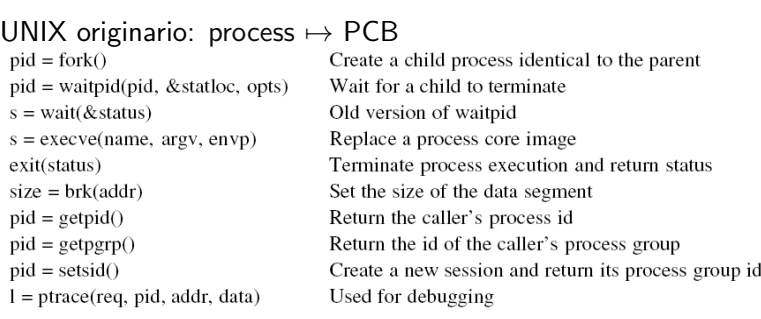

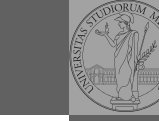

Bruschi Monga Re

Bruschi Monga Re

Processi e Thread

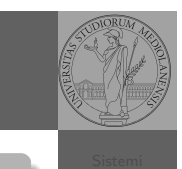

[B](#page-4-0)ruschi Monga Re

Processi e [Threa](#page-0-0)d

Bruschi Monga Re

# Il meccanismo fondamentale della fork

(ora passiamo al C, per gestire meglio la complessità, ma non cambia in assembly)

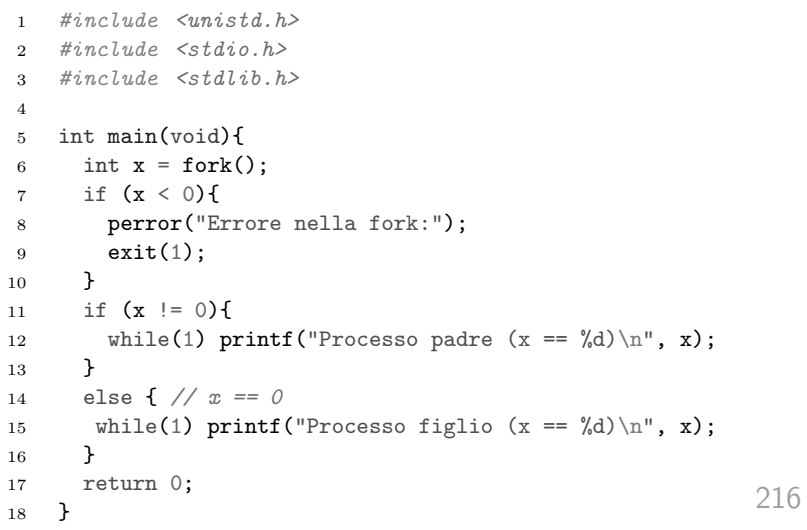

## <span id="page-1-0"></span>Shell

**Shell** 

La shell è l'interprete dei comandi che l'utente dà al sistema operativo. Ne esistono grafiche e testuali.

In ambito GNU/Linux la piú diffusa è una s[h](#page-2-0)ell testuale bash, che fornisce i costrutti base di un linguaggio di programmazione (variabili, strutture di controllo) e primitive per la gestione dei processi e dei file.

## Esercizi

}

Bruschi Monga Re

Processi e Thread

[B](#page-0-0)ruschi Monga Re

Shell

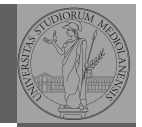

Bruschi Monga Re

Processi e Thread

- **•** Scrivere un programma che produca 3 processi.
- <sup>2</sup> Scrivere un programma saluti che stampa sullo schermo "Hello world! (numero)" per 10 volte alla distanza di 1 secondo l'una dall'altra (sleep(int)).
- <sup>3</sup> Spiegare succede se la fork viene usata in un ciclo come il seguente:

```
while ((p = fork()) != 0) {
 if (p > 0) {
    /* do something */} else {
    exit(0):
 }
}
```
217

## Bruschi Monga Re Shell shell (pseudo codice) while (1){ display\_prompt(); read\_command(command, command\_parameters); if  $(fork() > 0)$ /\* Parent \*/ waitpid(1, &status, 0); } else { execve(command, command\_parameters, environment); } La execve sostituisce il processo con quello che si genera dal

programma (un file) passato come primo argomento.

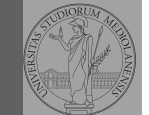

Bruschi Monga Re

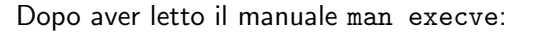

**1** Implementare una shell che permetta di eseguire (senza parametri, usando NULL come environment) i programmi in /bin scrivendone il nome.

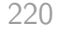

# <span id="page-2-0"></span>Esercizi

- $\bullet$  Usare il programma precedente per sperimentare l'esecuzione in sequenza e in parallelo
- **2** Il valore di ritorno dell'ultimo programma eseguito è conservato dalla shell nella variabile d'ambiente ? (il n[ome](#page-0-0) è il punto di domanda... Si accede al suo valore con \$?[\).](#page-1-0) Controllare il valore di ritorno con /bin/echo \$?
- **3** Tradurre il programma in assembly con gcc -S -masm=intel nome.c
- $\bullet$  Modificare l'assembly affinché il programmi esca con valore di ritorno 3 e controllare con /bin/echo \$? dopo aver compilato con
	- gcc -o nome nome.s

## Lanciare programmi con la shell

- Per iniziare l'esecuzione di un programma basta scrivere il nome del file • /bin/ls oppure ./ls (o ls se bin è nel PATH di ricerca) Il programma prende dei parametri e ritorna un intero (int main(int argc, char\*argv[])). Convenzione: 0 significa "non ci sono stati errori", > 0 errori (2 errore nei parametri), parametri -  $\rightsquigarrow$  opzioni /bin/ls /usr  $argv[0]$ ="/bin/ls"  $argv[1]$ ="/usr"
	- /bin/ls piripacchio argv[0]="/bin/ls" argv[1]="piripacchio"
- Si può evitare che il padre aspetti la terminazione del figlio
	- /bin/ls /usr &
- Due programmi in sequenza
	- /bin/ls /usr ; /bin/ls /usr
- Due programmi in parallelo
	- /bin/ls /usr & /bin/ls /usr

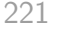

Bruschi Monga Re

File

## File

### File

Una sequenza di byte che esistono indipendentemente dall'esecuzione dei programmi (e quindi sono persistenti rispetto all'attivazione dei processi)

Sono identificati da nomi (link nel gergo di Unix) organizzati gerarchicamente in un file system.

Shell

[B](#page-0-0)ruschi Monga Re

Shell Esercizi

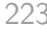

Bruschi Monga Re

Shell

# POSIX Syscall (file mgt)

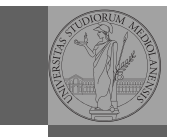

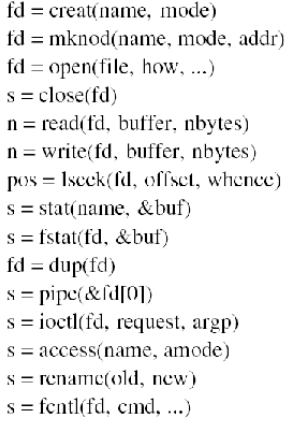

Obsolete way to create a new file Create a regular, special, or directory i-node Open a file for reading, writing or both Close an open file Read data from a file into a buffer Write data from a buffer into a file Move the file pointer Get a file's status information Get a file's status information Allocate a new file descriptor for an open file Create a pipe Perform special operations on a file Check a file's accessibility Give a file a new name File locking and other operations

Monga Re

Bruschi

File

POSIX Syscall (file mgt cont.)

- $s = m$ kdir(name, mode)  $s = \text{rmdir}(\text{name})$  $s = link(name1, name2)$  $s = \text{unlink}(\text{name})$  $s =$  mount(special, name, flag)  $s =$ umount(special)  $s = sync()$  $s = \text{chdir}(\text{dirname})$
- $s = \text{chroot}(dirname)$

Create a new directory Remove an empty directory Create a new entry, name2, pointing to name1 Remove a directory entry Mount a file system Unmount a file system Flush all cached blocks to the disk Change the working directory Change the root directory

225

Bruschi Monga Re

**File** 

Bruschi Monga Re

224

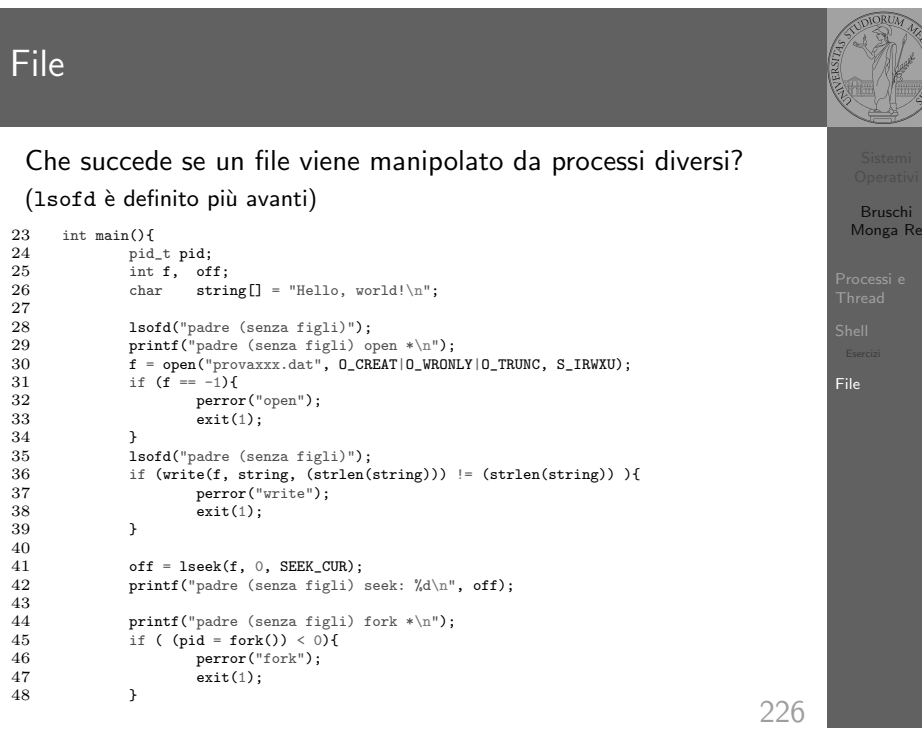

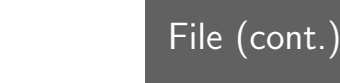

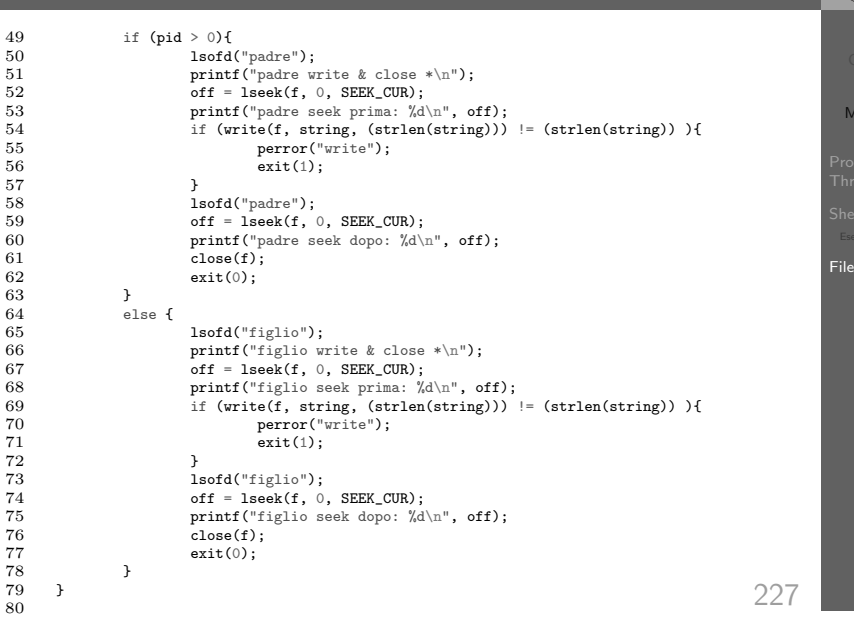

<span id="page-4-0"></span>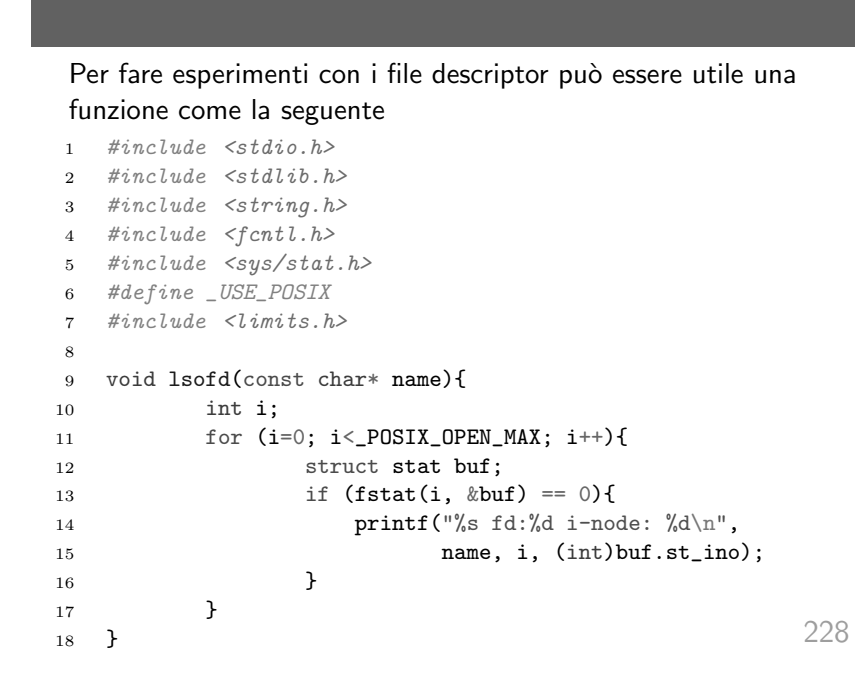

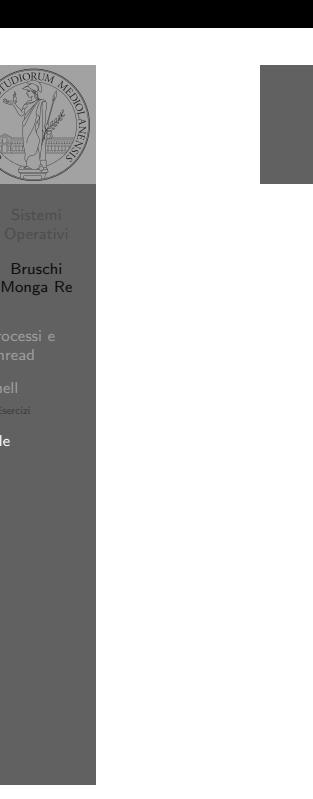

Bruschi Monga Re